# **Erkoform-3d***motion*

# **Инструкция**

# **Erkoform-3dmotion**

вакуумный термоформовочный прибор с бесконтактным контролем температуры (EP 1 905 380), превакуумом, сенсорной панелью, автоматизированным процессом термоформирования.

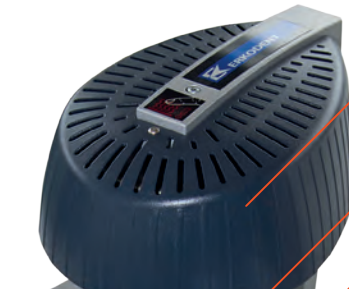

Средневолновой инфракрасный нагреватель с крышкой

Рукоятка держателя затотовки с углублением для удобного удержания

Подключение к сети (сзади)

Держатель затотовки и зажимное кольцо

Окошко датчика для измерения температуры

Основание для передвижения держателя заготовки

Формообразующая чаша для хранения гранул и центрирующая пластина для окклюдатора Occluform-3 (Occluform-3, 188 580)

Сенсорная панель для управления всеми функциями

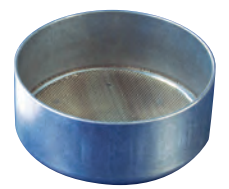

Чаша для грaнул\*, Ø внутри 97 мм Ø Высота внутри 40 мм

 Главный переключатель Контейнер для сбора гранул

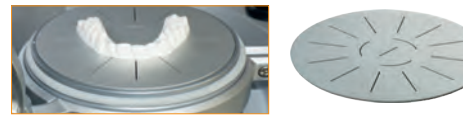

Центрирующая пластина\* для плоских обрабатываемых моделей

*\*Входит в комплект поставки*

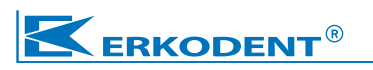

Erkodent Erich Kopp GmbH • Siemensstraße 3 • 72285 Pfalzgrafenweiler • Germany Tel.: +49 (0) 74 45 85 01-0 • Fax: +49 (0) 74 45 85 01-15 • www.erkodent.com • info@erkodent.com https://stomshop.pro

### Технические характеристики

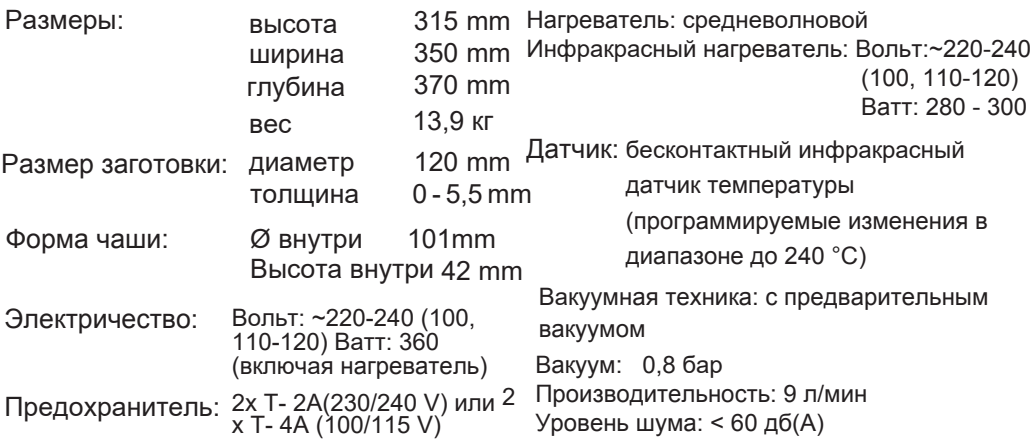

### Безопасность

Перед вводом в эксплуатацию прочтите инструкцию. Оператор устройства несет ответственность за соблюдение правил техники безопасности для предотвращения несчастных случаев. Конструкция прибора Erkoform-3dmotion соответствует правовым нормам, которые перечислены в прилагаемой декларации соответствия.

#### Инструкции по технике безопасности

ВНИМАНИЕ! Не прикасайтесь к нагревателю, корпусу нагревателя и к горячей заготовке! ВНИМАНИЕ! Опасность ожога и зашемления во время автоматизированного процесса перемешения движущихся частей! Зона движения должна оставаться свободной! Эксплуатируйте устройство только под наблюдением. Не храните легко воспламеняющиеся материалы в непосредственной близости от устройства. Используйте только подходящие материалы для термоформирования.

#### Использование по назначению

Установку Erkoform-3dmotion можно использовать только с подходящим стоматологическим термоформовочным материалом диаметром 120 мм и толщиной до 6 мм для снятия оттиска на подходящих моделях. Гарантия не распространяется на поломки, вызванные использованием заготовок, не предназначенных для данного прибора.

### Очистка и обслуживание

Очищайте устройство только влажной тканью. Не используйте растворители или другие чистящие средства. Для того, чтобы сохранить полную работоспособность устройства, резиновые прокладки (уплотнители) следует ежегодно заменять. Новые прокладки следует плотно прижать для установки в правильное положение.

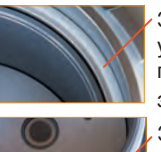

Запасные уплотнитнели для приемника заготовки 188 011 Запасные уплотнители для чаши 188 017

Инструкции по установке: Во избежание проникновения влаги и грязи устройство следует устанавливать и хранить в сухом, малопыльном помещении.

Если прибор холодный (во время транспортировки, хранения и т.д.), дайте ему прогреться в течение 2 часов при комнатной температуре не менее 15 °С, чтобы предотвратить образование конденсата.

### Ввод в эксплуатацию

Вставить штекер в заднюю часть прибора, а штепсельную вилку в сетевую розетку, прибор готов к работе. Отсоединяйте прибор от сети, когда он не используется.

### **Рекомендация:**

Всегда эксплуатируйте прибор заполненным гранулами (см. фото). Для заполнения гранулами возьмитесь за ручку и переведите ее в верхнее правое положение. Затем передвиньте назад - наружу до упора. Излишки гранул попадут в отводящий канал и могут быть сметены специальной магнитной кистью в контейнер для сбора гранул. Важно, чтобы гранулы не попали на уплотнитель.

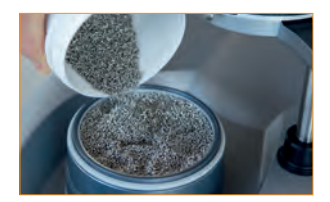

### **Символы сенсорной панели:**

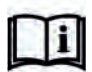

Главное меню

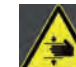

Информация Риск дробления

Перечень заготовок

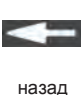

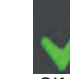

 $\overline{X}$ 

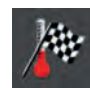

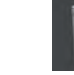

Избранное Новая заготовка

удалить

Отменить

Специальные функции

Добавить в избранное

Разогрев

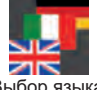

Выбор языка

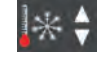

изменить

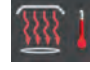

Толщина заготовки

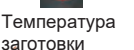

вперед

Время охлаждения Целевая температура

**Управление устройством.** Нажмите кнопку включения. На сенсорной панели сначала отобразится напоминание об очистке окна датчика. Проверьте, нет ли на нем пыли или грязи, так как загрязненное окно датчика приводит к ошибкам в измерениях. При необходимости протрите окно от пыли сухой или влажной тканью (без какихлибо чистящих средств!). Через несколько секунд автоматически включается основной дисплей с меню. Сенсорная панель реагирует на легкое нажатие в рамке функциональных полей.

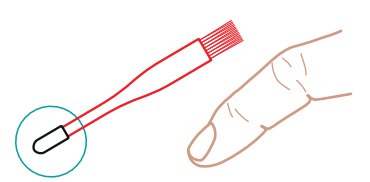

Щетка для гранул, поставляемая в комплекте с прибором, оснащена резиновым колпачком для использования в качестве стилуса, также, если удобно, можно осуществлять управление прибором пальцем.

**<sup>2</sup>** https://stomshop.pro

Нагрев

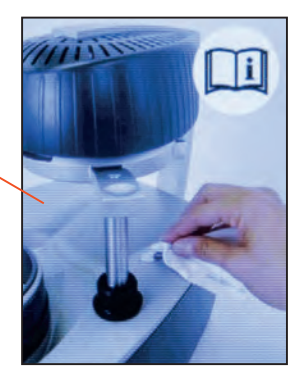

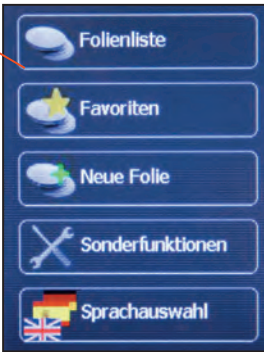

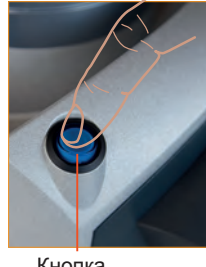

Кнопка включения

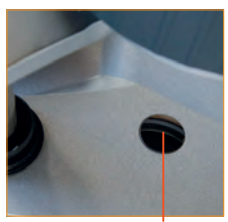

Окно с сенсорным датчком

Выберите язык. При последующей перезагрузке будет отображаться последний выбранный язык.

**1.**Выберите окошко с языками **2.** Выберите нужный язык **3.** Вы увидите основное меню

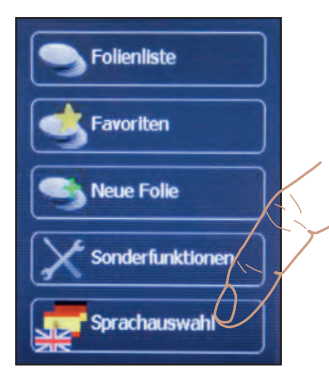

Deutsch **English Francais** 

**Italiano** 

- **Выберите заготовку** (например, Erkodur, толщина 1 мм). Список содержит все заготовки компании Erkodent, которые могут быть обработаны на данном устройстве и которые имеются в наличии на момент производства данного устройства.
- **1.** Выберите Перечень

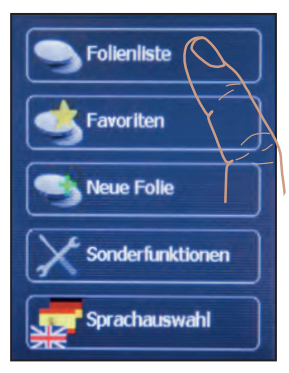

**4.** Параметры выбранной

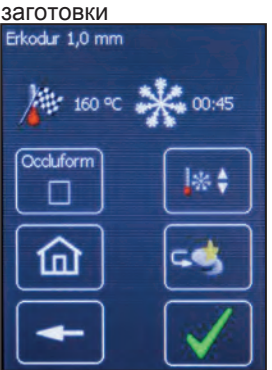

Заготовок **2.** Выберите Erkodur

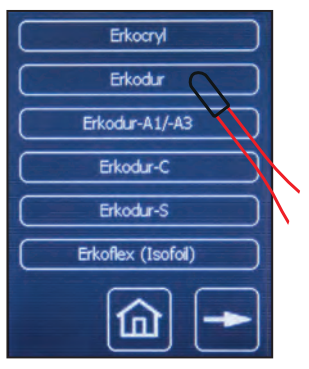

### **Функции данного дисплея**

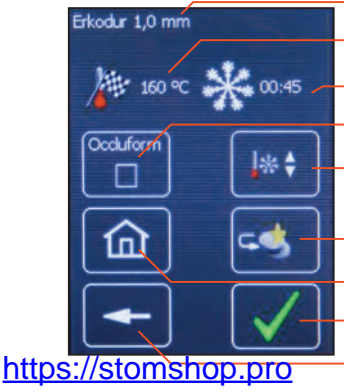

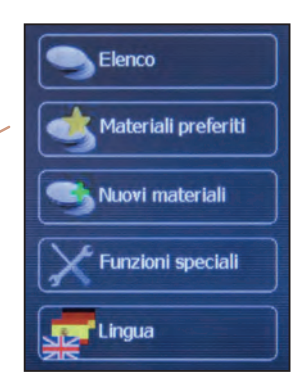

### Прокрутка списка заготовок

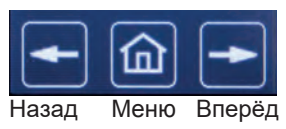

# **3.** Выберите размер 1,0 мм

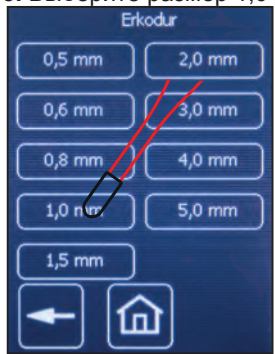

**3** Выбранная заготовка Целевая температура Время охлаждения Работать с Occluform-3 Установить температуру и Изменить время охлаждения Добавить в Избранное Меню ОК, следующий шаг На шаг назад

# Термоформирование (см. также стр. 10).

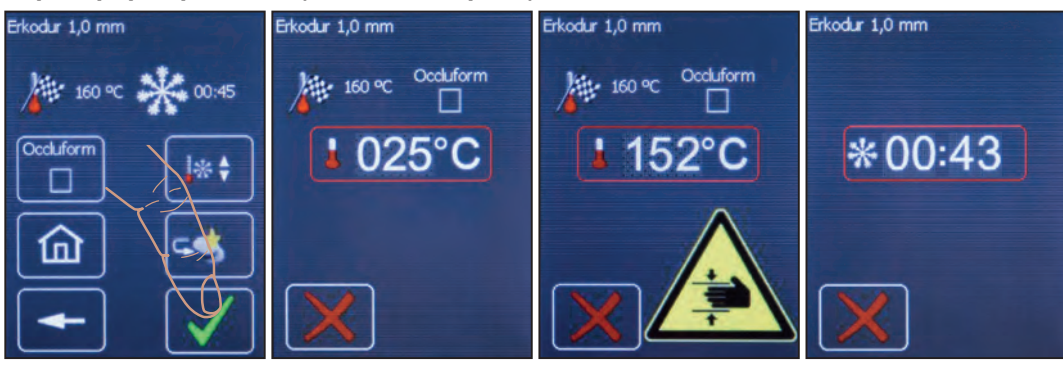

1. Если заготовка выбрана верно. подтвердите нажатием ОК. Когда заготовка будет подтверждена, на дисплее появятся следующие шаги. Дополнительные функции этого дисплея (см. стр. 10). Примечание: для Отмены нажмите Х

2. Нагревание. После того, как держатель заготовки переместится под нагреватель, на дисплее отобразится температура заготовки. За 70 °С до достижения заданной температуры включается вакуумный насос для наращивания превакуума.

3. Внимание! **Процесс** термоформовки. За 10 °С до достижения заданной температуры подается акустическое и визуальное предупреждение о начале автоматизированного процесса термоформирования. Внимание опасность ожога и зашемления! Освободите зону движения прибора!

4. Время охлаждения. После окончания термоформирования начинается обратный отсчет времени охлаждения прибора. Заготовку следует снимать только после полного остывания прибора. К пунктам 2. и 3. Во время процесса нагрева держатель заготовки можно

поворачивать в направлении исходной позиции на короткое время (макс. 3 секунды) без прерывания программы.

**Термоформировние с применением Occluform-3** 

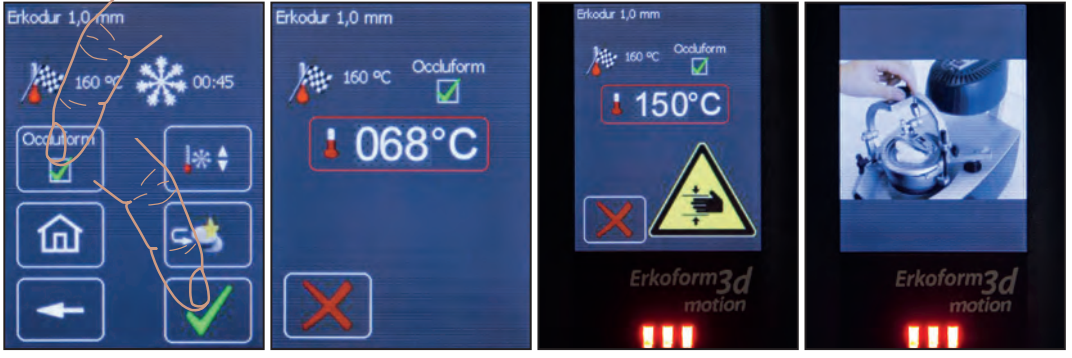

- 1. Выберите Occluform-3 и нажмите ОК.
- 2. Далее как на рисунке выше.

Примечание: При обработке тройной пленки Playsafe прибор не будет просить закрыть Occluform-3 в течение 1 минуты после процесса термоформования.

3. Как и на рисунке выше, процесс термоформования происходит при лостижении заданной температуры.

4. Закройте Окклюформ-3. После этого начнется отсчет времени охлаждения прибора.

# **Сохранение в "Избранное".**

Список избранного используется для быстрого выбора наиболее часто используемых заготовок. Чтобы сохранить заготовку в списке "Избранное", выберите ее из списка заготовок, как описано в разделе "Выбор Заготовки". Новые заготовки, разработанные компанией Erkodent или другими компаниями, вводятся с помощью пункта меню "Новые заготовки", и после этого могут быть сохранены в список "Избранное". После выбора нужной заготовки из списка появляется следующий дисплей (см. рис. 1.)

**1.** Выберите значок добавить в Избранное

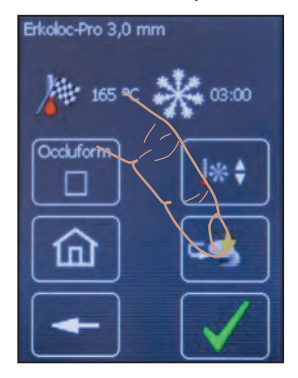

**2.** Нажмите ОК для подтверждения

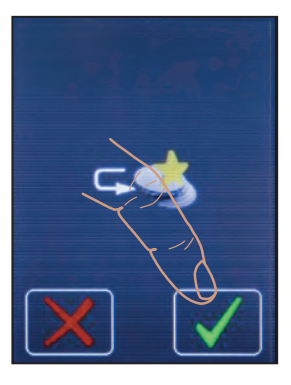

**3.**На экране отобразятся параметры выбранной Вами заготовки для дальнейшей работы.

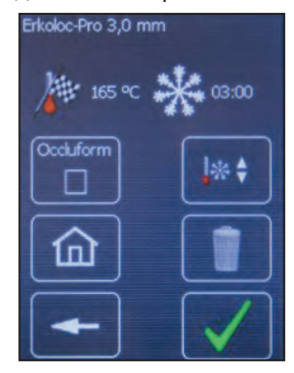

### **Удаление из "Избранного".**

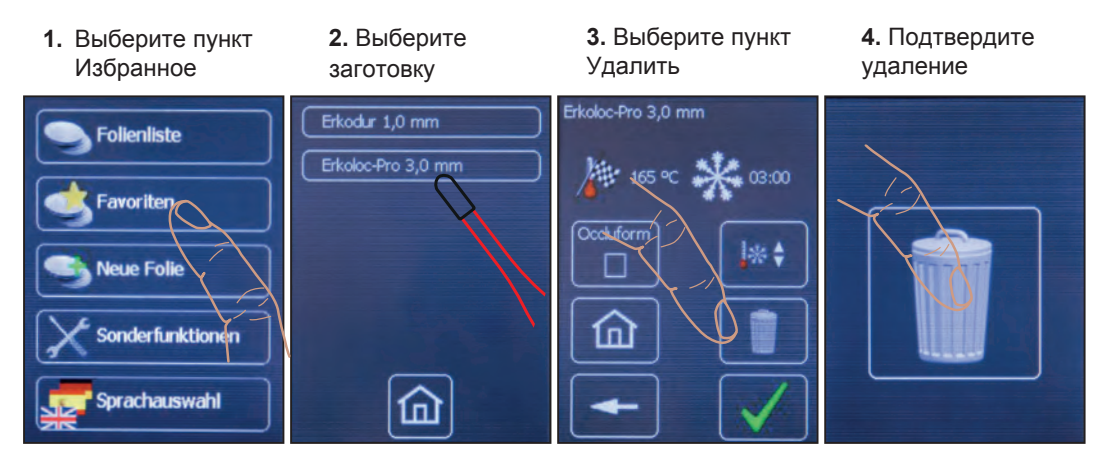

**Рекомендация:** Если заготовка Erkodent сохранена в Избранном и с заводскими параметрами, и с измененными параметрами, то измененный вариант следует ввести как новую заготовку с другим названием, чтобы избежать путаницы.

### **Введение новой заготовки.**

В память прибора можно добавить данные о новых заготовках, разработанных компанией Erkodent, а также другими компаниями. При выходе новой заготовки от компании Erkodent, на этикетке указываются необходимые данные (Например: Erko new, толщина 1,8 мм, необходимая температура нагревания 150 °C, время охлаждения 1:40 мин.). Заготовка сохраняется с данными параметрами в "Новые Заготовки". Для использования сторонних заготовок, температура нагревания и время охлаждения должны определяться с помощью специальных функций.

Все новые заготовки можно будет найти в списке заготовок и добавить в Избранное. Примечание: В качестве заданной температуры можно ввести максимум 240 °C. Введите не менее 30 секунд в качестве времени охлаждения. В противном случае могут возникнуть неполадки.

**1.** Выберите пункт Новые Заготовки

**2.** Введите название заготовки

**3.** Введите толщину заготовки

**4.** Задайте необходимую температуру нагревания

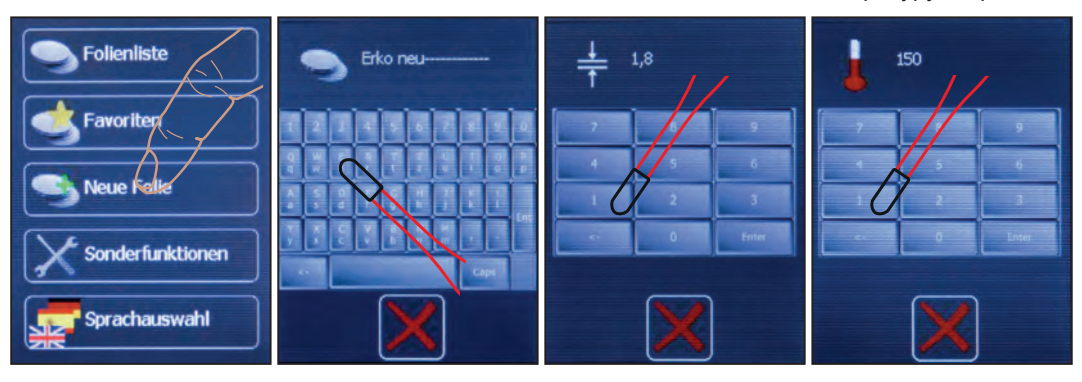

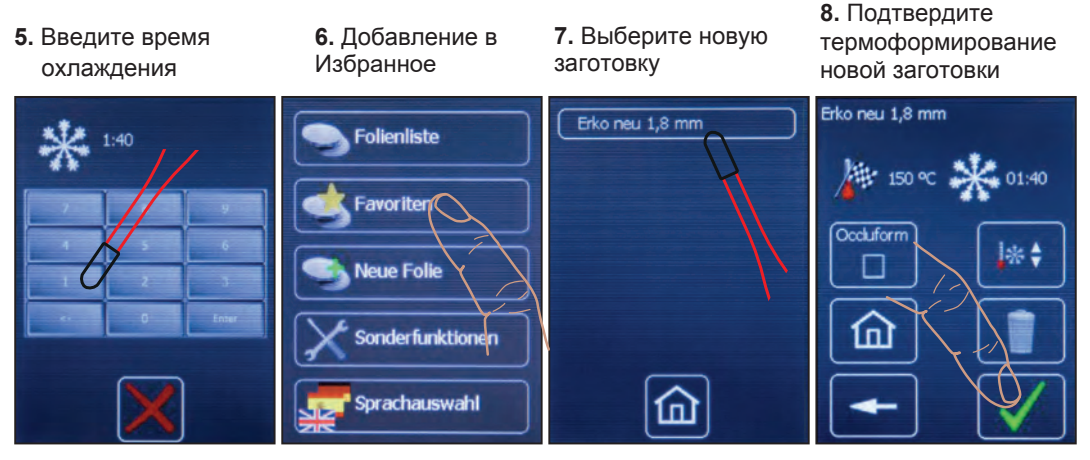

**К пункту 2.** Когда новая пленка сохраняется в меню "Избранное", открывается основное Меню.

### **Изменение заводских настроек для заготовок.**

Заданные температуру и время охлаждения можно изменить для одного процесса термоформирования, или сохранить эти параметры навсегда. Заданная температура (заводская настройка) может быть изменена только максимум на +/- 5 °С. Изменения производятся в окне "Выбранная заготовка" или "Избранное", см. также "Выбрать заготовку" и "Сохранить избранное".

**1.** Выберите изменяемый параметр

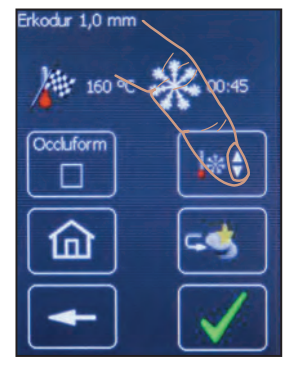

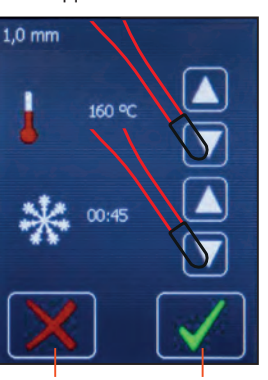

температуру и время

охлаждения

Отменить Сохранить Начать разовый

**2.**Настройте желаемую **3.** Начните процесс термоформовки или сохраните как Избранное

# 165 ℃ **\*\*** 01:00

Erkodur 1,0 mm

Occluform

процесс термоформовки с измененными значениями.

Сохранить как Избранное. Измененные значения и название будут сохранены в Избранном.

### **Окклюформ-3**

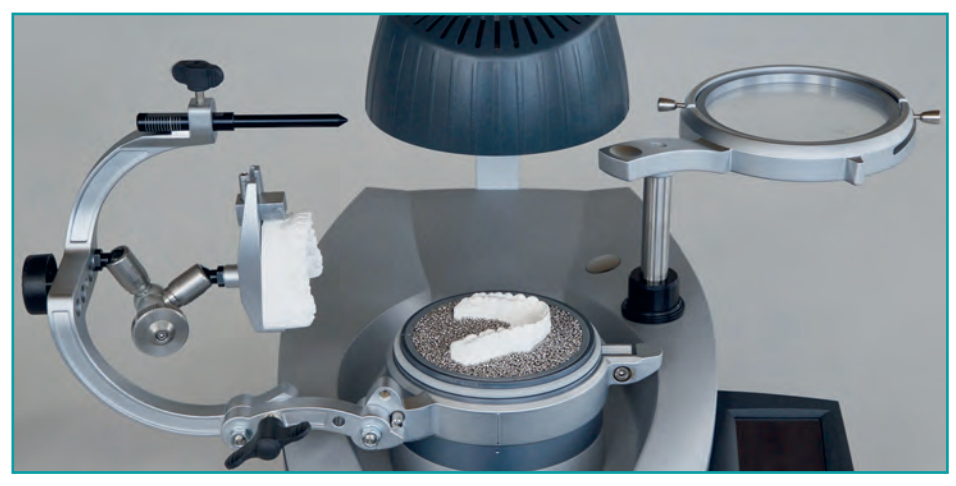

Дополнительный блок Occluform-3 (188 580) служит для отпечатывания обратного прикуса. Конструкция основана на треугольнике Бонвиля со стороной длиной 11,5 см и углом Балквилля 20°.

### Специальные функции.

С помощью специальных функций нагревание и вакуумный насос могут включаться и выключаться независимо от программы. Для определения номинальной температуры (температуры термоформования) неизвестной заготовки выберите "Нагревание" и установите заготовку, как описано в разделе

"Термоформование". Как только рамка с заготовкой окажется под нагревателем (а), он включается и датчик определит температуру заготовки. Если Вы хотите после этого приступить к процессу термоформирования, выберите "Включить Насос".

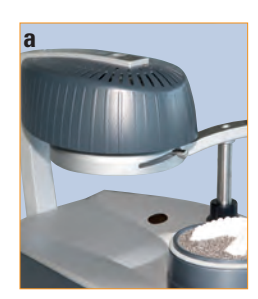

Обратите внимание, включать насос можно только тогда, когда рамка с заготовкой заготовки находится в поднятой позиции.

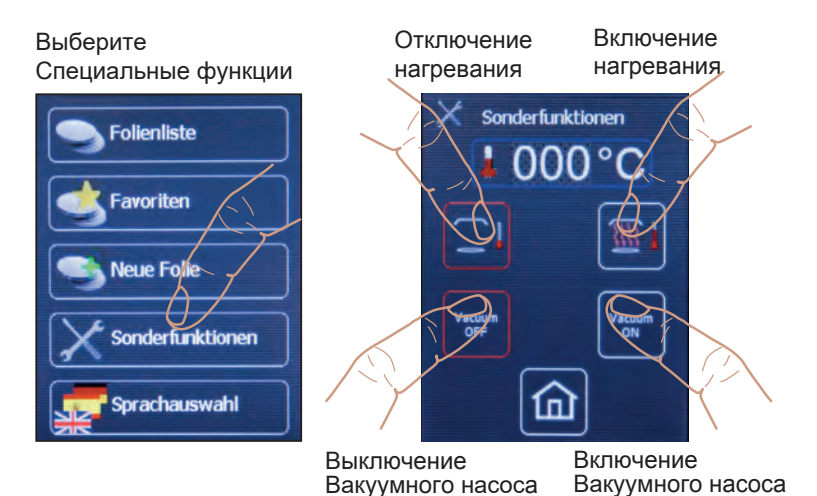

Для проверки заготовки на готовность к термоформовке разверните заготовку обратной стороной и потрогайте тупым инструментом (b). Если Вы увидите вмятины на заготовке, то она готова к термоформированию. Нагреватель выключится, если вывести заготовку из зоны нагревания или выбрать функцию "Отключение Нагревания", или если датчик показывает > 240 °С. Температура, показанная на дисплее - это температура последнего измерения. Если заготовка готова к термоформовке, то эта температура и будет считаться номинальной температурой для данной заготовки. Чтобы определить время охлаждения, остановите процесс формовки и проверьте температуру заготовки руками примерно через 1 минуту (раньше возможен ожог). Правильное время охлаждения определяется, когда поверхность заготовки достигнет комнатной температуры. Теперь данные по заготовке можно сохранить, как описано в разделе "Введение Новой Заготовки".

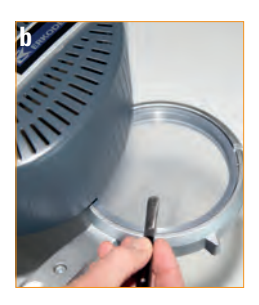

# Устранение неполадок:

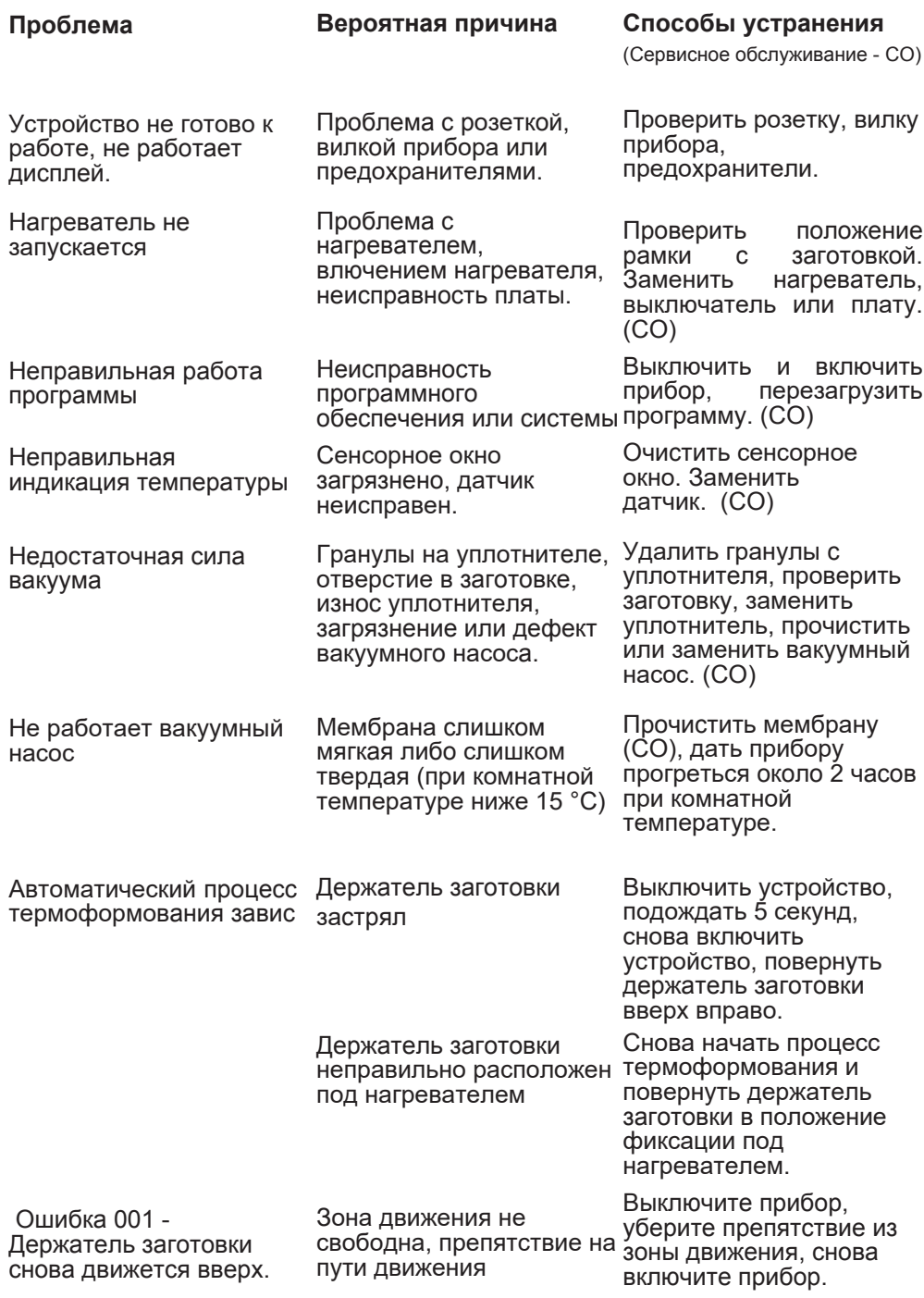

# Инструкция по работе с Occluform-3

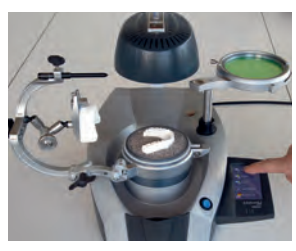

1. Выберите перечень **32FOTOROK** 

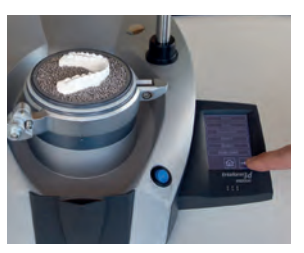

2. Пролистайте направо

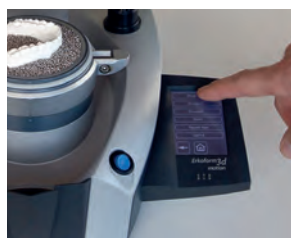

3. Выберите Erkoloc-pro

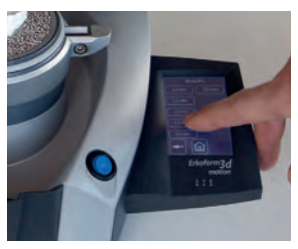

4. Выберите толщину 3.0 мм 5. Выберите Окклюформ

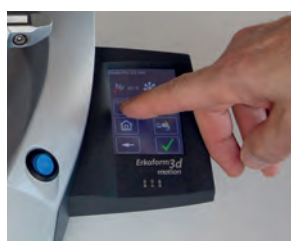

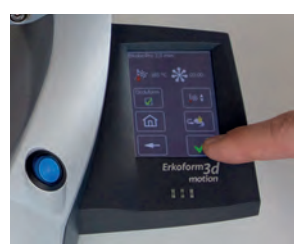

6. Продолжайте термоформовку\*, повернув держатель заготовки под нагреватель...

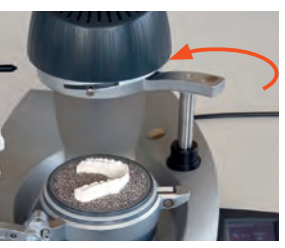

7. ... до защелкивания. Начинается процесс нагрева.

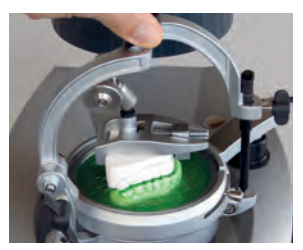

10. Закройте Окклюформ-3 до упора, подождите ОСТЫВАНИЯ

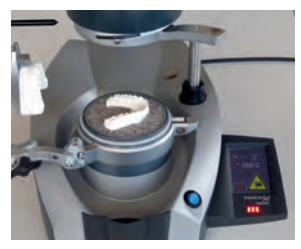

8. Внимание, начинается автоматизированный процесс термоформовки. Опасность зашемления!

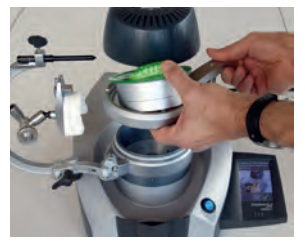

11. Ослабьте зажимное кольцо и снимите чашу с моделью Occluform.

https://stomshop.pro

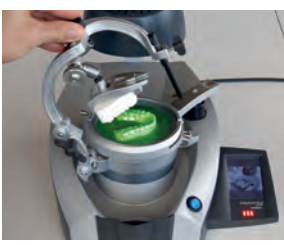

9. Вы увидите запрос на закрытие Occluform-3.

\* Шаги работы, необходимые перед процедурой термоформовки, показаны в повторяющейся анимированной инструкции. Показ инструкции остановится со следующем этапом работы.

### **Комплектация поставки для Erkoform-3dmotion**

Пожалуйста, проверьте все составляющие!

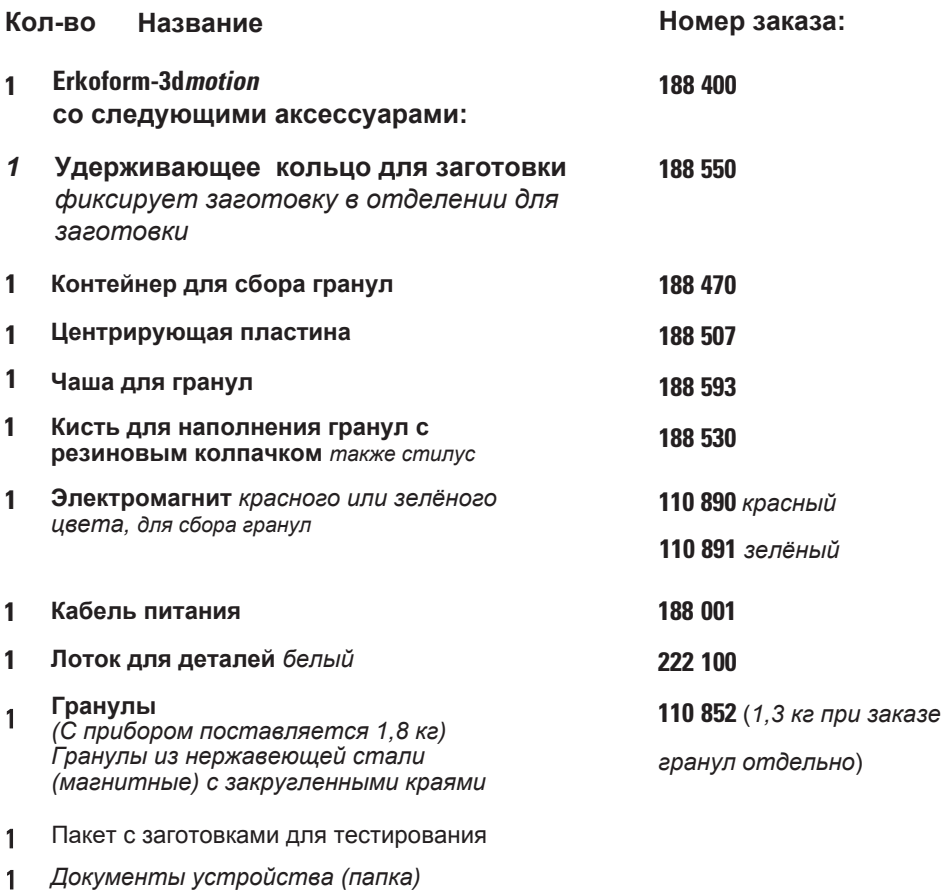

*Документы устройства (папка) Инструкции, брошюра по термоформовочной технике, карточка материалов, программа Erkodent, гарантийный талон, декларация соответствия*

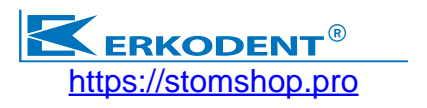